## Setting up pgAdmin to access the Harry Potter database

- 1. Right-click "Servers" -> "Register" -> "Server..."
- 2. On the "General tab", fill in the **Name** field (can be anything).
- 3. Click the "Connection" tab:
  - a. Hostname/address: dbclass.rhodescs.org
  - b. Username: studentc. Password: rhodes
  - d. Save password: recommend making this true
  - e. Click "Save"

You are now connected to the database!

- 4. Expand the database in the left panel by clicking on the triangle next to its name.
- 5. Expand the "Databases" entry, and click on **potter**.

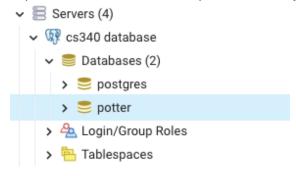

6. In the left panel, above the list of servers, there's a button like this: Making sure the potter database is selected, click this button. The SQL query panel opens.

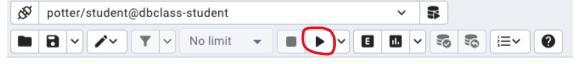

7. Type your queries in the main area of the query editor. Run them by clicking the "play" button in the row of buttons above. (Red circled button above.)

## Schema:

- Students(slast, sfirst, house, pet)
- Profs(plast, pfirst)
- Heads(house, plast)
- Rooms(room, maxseats)
- Courses(crn, year, name, plast, starttime, room)
- Grades(slast, crn, grade)